# **PENGEMBANGAN SISTEM JARINGAN DINAS PARIWISATA KOTA PALEMBANG DENGAN METODE DEVELOPMENT NETWORK LIFE CYLE**

#### $1$ Muhammad Arung Cantaka,  $2$ Dinny Komalasari

<sup>1</sup>Teknik Komputer, Fakultas Vokasi, Universitas Bina Darma, [arcantaka@gmail.com](mailto:arcantaka@gmail.com) <sup>2</sup>Komputer Akuntansi, Fakultas Vokasi, Universitas Bina Darma, [dinny.komalasari@bindarma.ac.id](mailto:dinny.komalasari@bindarma.ac.id)

*Abstract - The purposes of this research are: (1) To increase the network system performance at Palembang Tourism Office, (2) To analyze influential factors of network system development and problem at Palembang Tourism Office, (3) To formulate the strategies to improve Palembang Tourism Office through network system. This research conducted at Palembang Tourism Office for a whole 2 months, from 9 January until 9 March 2020. Network Development Life Cycle (NDLC) and monitoring are the methods that used in this research. The result of this research was VLAN network that is made and located at Palembang Tourism Office. In the future, this network could be improved in case of necessity of the institution and for the treatment of the network system itself could be done based on the policies from admin and secretary of Palembang Tourism Office. In addition, the network system development could support the performance of Palembang tourism website which needs a fast response from each room at Palembang Tourism Office.*

*Keywords: Network Development Life Cycle, NDLC, Palembang Tourism Office, Monitoring*

**Abstrak -** Tujuan dari penelitian ini adalah: (1) Meningkatkan kinerja sistem jaringan komputer di Dinas Pariwisata Kota Palembang, (2) Menganalisis faktor-faktor yang mempengaruhi pengembangan ataupun permasalahan yang terjadi di Dinas Pariwisata Kota Palembang, (3) Merumuskan strategi dalam memajukan Pariwisata Kota Palembang melalui pengembangan sistem jaringan Dinas Pariwisata Kota Palembang. Penelitian ini dilaksanakan di Dinas Pariwsata Kota Palembang selama dua bulan sejak tanggal 9 Januari 2020 – 9 Maret 2020. Metode yang digunakan adalah Metode Network Development Life Cycle (NDLC) dan *monitoring*. Hasil penelitian yang dilakukan berupa dibentuknya jaringan VLAN yang berlokasi di Dinas Pariwisata Kota Palembang dimana keuntungan yang didapat adalah jaringan ini masih bisa terus dikembangkan lagi sesuai dengan kebutuhan instansi dan untuk sistem perawatan jaringan dapat dilaksanakan langsung sesuai kebijakan dari admin dan sekretaris dinas yang mengawasi. Selain itu pengembangan jaringan ini juga membantu aplikasi web wisata elektronik yang dibuat oleh dinas pariwisata dimana aplikasi ini sangat membutuhkan tanggap yang cepat antar ruangan dari Dinas Pariwisata Kota Palembang.

*Kata kunci*: Network Development Life Cycle, NDLC, Dinas Pariwisata Palembang, Monitoring

## **1. Pendahuluan**

Jaringan komputer adalah sistem yang tersusun dari *software, hardware* dan *brainware* yang menyusun suatu *stimulant* yang berkerja secara tersruktur yang memiliki tujuan dan bergerak bersama dalam mencapainya. Untuk mencapai tujuan yang ditujukan, setiap struktur dari jaringan komputer yang dibentuk membuat gerakan meminta dan memberikan layanan (*service*). Pihak yang meminta/menerima layanan disebut klien (*client*) dan yang memberikan / mengirim layanan disebut pelayan (*server*). Arsitektur ini disebut dengan sistem *clientserver*, dimana ini merupakan hal yang menjadi standar dalam Jaringan komputer.

Dinas Pariwisata kota Palembang sebagai salah satu instansi pemerintahan yang sangat berperan penting di kota palembang sudah seharusnya menyesuaikan perkembangannya dengan zaman yang serba digital ini, yang sayang sekali pada saat ini dinas pariwisata belum terlalu memanfaatkan sistem jaringan internet dengan benar disebabkan oleh faktor yang *internal* dan juga *external.* Faktor SDM menjadi salah satu permasalahan *Internal* yang ada di dinas pariwisata , dengan peralatan yang bisa dibilang mencukupi benda benda tersebut sedikit cukup terbengkalai dikarenakan kurangnya kemampuan dalam pengoperasian jaringan dan juga kurangnya jumlah tenaga IT di di Dinas Pariwisata yang hanya mengandalkan dari mahasiwa yang menjalankan program magang disana, sehingga saya membuat suatu sistem untuk penukaran jaringan antar informasi di didinas pariwisata menggunakan sistem *Network Development Life Cycle* (NDLC) dikarenakan faktor para pegaawai kedinasan lebih memahami penggunaan tersebut dan sinkron saat di uji coba selama proses magang berlangsung dibandingkan beberapa metode lainnya, sedangkan faktor *external* yang menjadi permasalahan adalah bagai mana sistem perawatan jaringan di dinas pariwisata dilakukan oleh pihak ketiga sehingga jika sedang dalam masa perbaikan cukup menggangu kinerja para pegawai.

Dalam penelitian ini akan dilakukan proses pengembangan jaringan di dinas pariwisata kota Palembang dengan melakukan simulasi pemesangan terhadap jaringan yang ada dimana proses pembuatannya sendiri akan menyesuaikan dengan proses NDLC, dimana proses ini dipilih dikarenakan proses ini mendukung untuk perkembangan system jaringan yang akan dilakukan dengan system jangka panjnag dan berlangsung secara berskala.

# **2. Tinjauan Pustaka**

# **2.1 NDLC (***Network Development Life Cycle***)**

*Network Development Life Cycle* (NDLC), metode ini merupakan sebuah metode yang memiliki siklus hidup antara bagian / proses. Siklus hidup atau lebih dikenal dengan daur hidup sangat bergantu pda bagian / proses sebelumnya. Metode memiliki siklus hidup yang mirip dengan metode software development life cycle (SDLC), hanya saja yang mebedakan yaitu penerapannya, NDLC diterapkan pada pengembangan jaringan sedangakan SDLC pada perangkat lunak [1].

1. Tahap Analisis

Tahap awal pada metode *Network Development Life Cycle* (NDLC) adalah tahap analisis. Didalam tahap ini dibagi lagi menjadi dua tahapan yaitu *baselining* dan *needs analysis* [2].

2. Tahap Desain

Dari data-data yang didapatkan pada tahapan anilisis, tahap design ini merancang gambaran desain topologi jaringan interkoneksi yang dibangun pada OPD tersebut. Diharapkan hasil perancangan ini akan memberikan gambaran seutuhnya dari kebutuhan yang sesuai. Desain yang dikerjakan pada penlitian ini yaitu desain struktur topologi jaringan, desain akses data, desain layout perkabelan, design ruangan [3].

3. *Simulation Prototype*

Dari sebuah system yang telah direncanakan akan dirangcang apakah hal ini bisa dilakukan atau tidak dengan bantuan tool khusus yang biasa digunakan dalam hal mengsimulasikan jaringan seperti packet tracer, nestim atau sebagainya. Hal ini dimaksudkan untuk melihat apakah system yang ada dapat digunakan sesuai dengan semestinya dan mengurangi biaya untuk penggunaan pelaksanaan uji coba [4].

- 4. Tahap Implementasi Setelah tahap disain dilakukan, maka akan di lanjutkan ke tahap implementasi. Dimana langkah-langkah yang dirancang akan dilakukan.
- 5. Monitoring

Monitoring adalah suatu tahapan yang vital, supaya jaringan komputer dan komunikasi sesuai dengan keinginan dan tujuan awal dari user pada tahap awal analisis, maka lakukan monitoring [5].

### 6. Management.

Pada level manajemen atau pengaturan, salah satu yang menjadi perhatian khusus adalah masalah kebijakan (policy). Kebijakan perlu dibuat untuk membuat/mengatur agar sistem yang telah dibangun dan berjalan dengan baik dapat berlangsung lama dan unsur reliability terjaga. Policy akan sangat tergantung dengan kebijakan level management dan strategi bisnis perusahaan tersebut. IT sebisa mungkin harus dapat mendukung atau alignment dengan strategi bisnis perusahaan

## **3. Metodologi Penelitian**

## **3.1 Analisis Permasalahan**

Pada tahapan awal penelitian dilakukan analisis permasalahan pada Dinas Pariwisata Kota Palembang sehingga didapat beberapa analisis yang dapat digunakan sebagai acuan dalam melakukan pengembangan jaringan yaitu:

- 1. Untuk dapat meningkatkan produktivitas sumber daya manusia pada Dinas Pariwisata Kota Palembang
- 2. Hasil analisis teknis jaringan pada dinas pariwisata yang belum terhubung satu sama lainnya sehingga disetiap ruangan tidak semua komputer dapat terhubung satu sama lain.
- 3. Penggunaan *VLAN* bagi topologi terbaru jaringan dinas pariwisata supaya setiap ruangan dapat saling terhubung satu sama lainnya.

## **3.2 Perancangan Topologi pada Dinas Pariwisata kota Palembang**

Rancangan topologi Dinas Pariwisata Kota Palembang dianalisa dan dirancang bersama dengan pihak dari dinas pariwisata yang dalam perancangannya ditarik suatu kesepakatan dimana digunakan Topologi Star Switch yang akan dikonfigurasikan LAN pada setiap ruanganya. Perancangan Jaringan Ini akan diserahkan kepada pihak ketiga untuk didesain dan dikerjakan sesuai dengan keputusan dan pihak yang bekerja sama dengan dinas pariwisata.

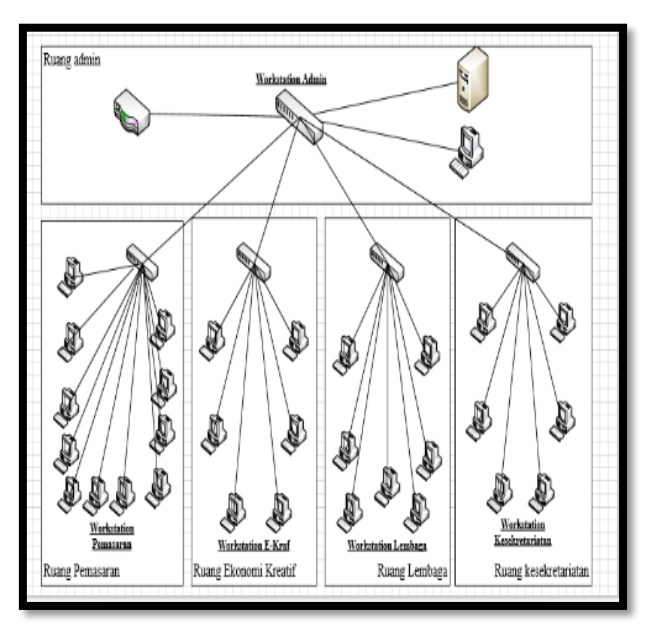

Gambar 1. Rancangan Topologi Dispar Palembang

## **3.3 Rencana tindakan**

Dengan mengalami permaslahan dapat ditarik suatu perencanaan untuk tahapan penelitian selanjutnya. Pada tahap ini perencaan yang disiapkan oleh peneliti sebagai berikut:

- 1. Mendesain perancangan topologi dalam pengembangan jaringan dinas pariwisiata.
- 2. Melakukan pemetaan IP di jaringan dinas pariwisata kota Palembang.
- 3. Melakukan simulasi sesuai dengan metode dan rangcangan yang telah disusun

## **4. Hasil dan Pembahasan**

## **4.1 Hasil**

Dari penelitian yang penulis lakukan Dinas Pariwisata kota Palembang didapatkan hasil penilitian sebagai berikut:

- 1. Penulis membuat kembali topologi jaringan komputer dengan mengunakan metode NDLC
- 2. Merancang VLAN untuk digunakan pada berbagai ruangan di Dinas Pariwisata kota Palembang
- 3. Penggunaan *Intervlan* dalam proses menghubungkan antar ruangan sehingga dapat berkomunikasi

## **4.2 Pembahasan**

## **4.2.1 Perancangan Jaringan Simulasi Packet Tracer**

Pembahasan ini penulis memakai aplikasi *packet tracer* 7.7, ini memungkinkan *user*  melakukan simulasi topologi yang telah diterapkan secara langsung dengan perangkat yang tersedia. Langkah-langkah yang diperlukan dalam simulasi *packet tracer* adalah dengan memberikan dan menyusun perangkat-perangkat yang ada dan digunakan pada *packet tracer*  seperti *switch, router*, kabel dan PC sesuai topologi yang telah dirancang. Simulasi Konfigurasi pada Simulasi *Packet Tracer* Konfigurasi sistem Jaringan

## **1. Konfigurasi jaringan pada Router**

Berikut ini contoh konfigurasi yang menghubungkan router dengan switch yang ada pada setiap ruangan. Konfigurasi pada router dilakukan dengan cara: Klik router > config > isi IP *address dan subnetmask* seperti pada ruangan admin dibawah ini:

## **2. Konfigurasi VTP mode server pada** *switch* **di ruang admin**

Penulis melakukan konfigurasi VTP Mode Server memiliki fungsi untuk membagikan informasi VLAN pada semua *switch* dalam satu *domain*. berikut langkahnya:

> Switch\_admin(config)#vtp mode server Device mode already VTP SERVER. Switch\_admin(config)#vtp domain dispar Changing VTP domain name from NULL to dispar

Kemudian konfigurasi VTP mode Client pada *switch* di ruangan pemasarn, lembaga, konomi kreatif dan kesekretariatan.

## **3. Konfigurasi VLAN pada** *switch* **di ruang admin**

Pada *switch* yang berada di ruang admin adalah *switch server* yang bertugas menghubungkan *switch-switch* dari diruangan lainnya dengan *router.* Dibawah ini langkah perintah konfigurasi VLAN:

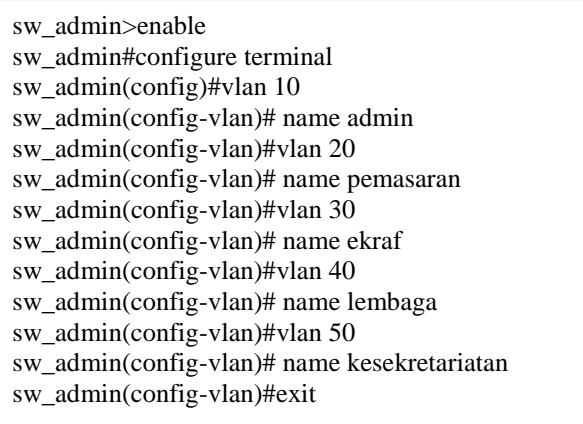

## **4. Konfigurasi** *Mode-Trunk* **pada** *switch* **tiap ruangan**

Konfigurasi *trunking* dirancang antara *switch* di berbagai ruangan ke *router* dan membuat setiap *swicth* terhubung*. Trunk* memiliki peran untuk menghubungkan suatu VLAN, berikut adalah perintah dari memuat mode *trunk*:

> switch\_admin# enable sw\_admin# configure terminal sw\_admin(config)# int (connector) sw\_admin(config-if)# switchport mode trunk

## **5. Konfigurasi** *password* **pada** *router*

Mengkonfigurasiksn *password* kepada *router* bertujuan untuk mengamankan suatu data yang berada di *router* apabila ada pihak yang mencoba *login* maka tambahkan perintah berikut:

> router(config)#line vty 0 4 router(config-line)#password dispar router(config-line)#login router(config-line)#enable password cisco

## **6. Konfigurasi** *port vlan* **pada tiap ruangan**

Konfigurasikan jaringan dengan mengaktifkan *port vlan* dengan menggunakan langkahlangkah *switchport mode access* dan *range* dengan memasukan nomor *vlan* yang telah di tentukan. Berikut ini merupakan perintahnya :

> sw\_admin>enable sw\_admin#configure t sw\_admin(config)#int range (jaringan) sw\_admin(config-if-range)#switchport mode access sw\_admin(config-if-range)#switchport access vlan (nomor vlan) sw\_admin(config-if-range)#exit

## **7. Konfigurasi** *Inter-VLAN*

*Inter-VLAN* berfungsi sebagai jalur penghubung antar ruangan sehingga dapat saling terhubung satu sama lain. Berikut konfigurasi penerapan *Inter-Vlan di router:*

## **a) Setting Interface InterVlan**

router(config)#int (Connector) router(config-subif)#encapsulation dot1q 10 router(config-subif)#ip add (IP ADRRES ) router(config-subif)#exit

## **b) Konfigurasi IP** *address* **pada PC**

Dibawah ini langkah untuk mengkonfigurasi IP address pada PC pada ruangan Admin. Konfigurasi PC dilakukansebagai berikut:

Klik PC > Dekstop > IP *address, subnetmask* dan *Gateway* dan masukan data ip.

## **4.2.2 Simulasi Monitoring**

Dalam tahapan NDLC semua system jaringan yang telah dibangun akan dimonitoring dan diawasi untuk menjaga kinerja dari perangkat jaringansehingga nantinya jaringan yang ada dapat dikembangkan lagi dengan cara melakukan analisa lanjutan kepada jaringan. Dalam tahapan monitoring ini penulis melakukan monitoring dengan melakukan tes ping kepada komputer yang ada pada tiap jaringan.

## **4.2.3 Manajemen**

Dinas pariwisata saat ini sudah dirancang untuk memiliki sistem monitoring yang bisa dilakukan melalui metode manual ataupun dengan bantuan dari aplikasi pembawaan seperti *wireshark*. selain itu dalam manajemen rancangan yang dibuat oleh penulis, sistem yang ada disetting untuk dapat dikembangkan lagi jika terdapat tambahan perangkat dengan menambah setting *ip address* pada bagian *intervlan* melalui cara melakukan konfigurasi tambahan pada switch sehingga rancangan yang ada masih bisa dikembangkan sesuai kebutuhan dari dinas pariwisata kota Palembang.

## **5. Kesimpulan**

Berdasarkan hasil penelitian dan pembahasan yang telah dilakukan, adapun kesimpulan yang dapat diambil yaitu sebagai berikut:

- 1. Peneliti menggunakan metode NDLC dalam perancangan pengembangan jaringan menyesuaikan kemampuan dari pihak dinas pariwisata Palembang, dimana jaringan yang dibentuk sudah bisa menghubungkan setiap ruangan yang ada di dinas pariwisata sehingga bisa berkomunikasi dan berbagi data antar ruangan dan mengoptimalkan kinerja dari Dinas Pariwisata Palembang.
- 2. Peneliti mengajukan metode untuk memonitori jaringan dinas pariwisata kota palembang, yaitu dengan memberikan edukasi kepada pegawai yang bekerja disana dengan cara merencankan jadwal pemeriksaan dan memberikan catatan untuk menjadi pedoman jika saja terdapat masalah yang tiba-tiba muncul , selain itu peneliti mengunakan beberapa aplikasi bawaan untuk mempermudah kinerja dari pegawai yang ada
- 3. Peneliti telah mengembangkan sistem jaringan pada dinas pariwisata berdasarkan metode NDLC dimana keuntungan yang didapat adalah jaringan ini masih bisa terus dikembangkan lagi sesuai dengan kebutuhan yang diinginkan dari dinas pariwisata Palembang dan untuk sistem perawatan jaringan sendiri akan dilaksanakan langsung sesuai kebijakan dari admin dan sekretaris dinas yang mengawasi, selain itu pengembangan jaringan ini juga membantu aplikasi web wisata elektronik yang dibuat oleh dinas pariwisata dimana aplikasi ini sangat membutuhkan tanggap yang cepat antar ruangan dari dinas pariwisata Palembang.

# **Referensi**

- [1] Anggorowati, O. P. D., Kurniawan, M. T., & Yunan, U. 2015. Desain Dan Analisa Infrastruktur Jaringan Wireless Di Pdii-lipi Jakarta Dengan Menggunakan Metode Network Development Life Cycle (ndlc). *eProceedings of Engineering*, *2*(2).
- [2] Fiqar, T. P., Atrinawat, L. H., & Ardiansyah, S. 2019, December. Desain Manajemen Perangkat Jaringan Organisasi Perangkat Daerah (OPD) Kota Balikpapan Dengan Metode Network Development Life Cycle (NDLC) Menuju Balikpapan Smart City. In *Seminar Nasional Riset Terapan* (Vol. 4, pp. A99-A106).
- [3] Hayati, I., & Kurniawan, M. T. 2017. Perancangan Infrastruktur Lan Pada Yayasan Kesehatan (yakes) Telkom Bandung Dengan Model Cisco Three Layer Hierarchical Menggunakan Metodologi Network Development Life Cycle (ndlc). *Jurnal Rekayasa Sistem & Industri (JRSI)*, *3*(04), 100-107.
- [4] Kosasi, S. PENERAPAN NETWORK DEVELOPMENT LIFE CYCLE UNTUK PENGEMBANGAN TEKNOLOGI THIN CLIENT PADA PENDIDIKAN KSM PONTIANAK.
- [5] Kurniawan, R. 2016. Analisis Dan Implementasi Desain Jaringan Hotspot Berbasis Mikrotik Menggunakan Metode NDLC (Network Development Life Cycle) Pada BPU Bagas Raya Lubuk Linggau. *JURNAL ILMIAH BETRIK: Besemah Teknologi Informasi dan Komputer*, *7*(01), 50-59.